# **CI | CA |CE|WI Production Release**

Monday, January 9, 2023

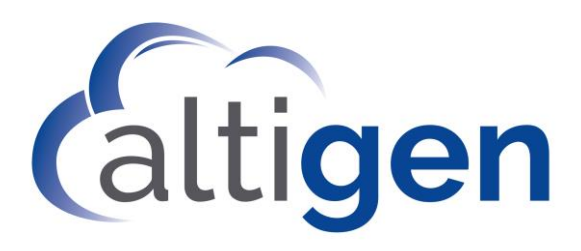

Gold **Microsoft Partner** 

Microsoft

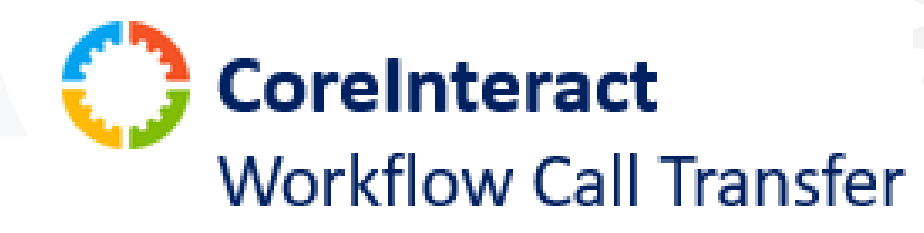

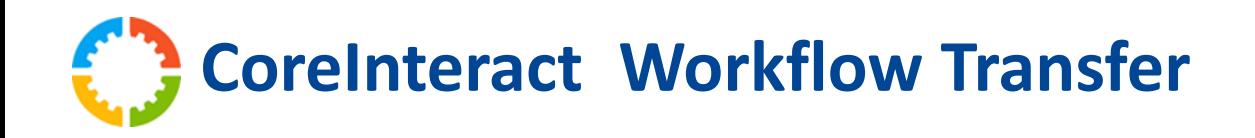

- Transfer Calls to an External Number
	- Use Case Example: Afterhours Answering Service
	- DTMF Capable

### **Setup & Requirements**

- 1. Confirm Outbound Policy is Assigned
- 2. Enable Resource Account
- 3. Configure with Workflow Builder
	- External Transfer Logic Card

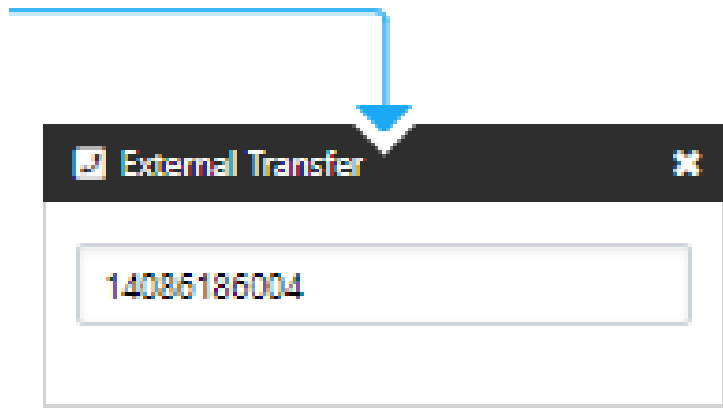

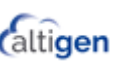

**CoreInteract Workflow Transfer** в **Enable Resource Account for External Call**

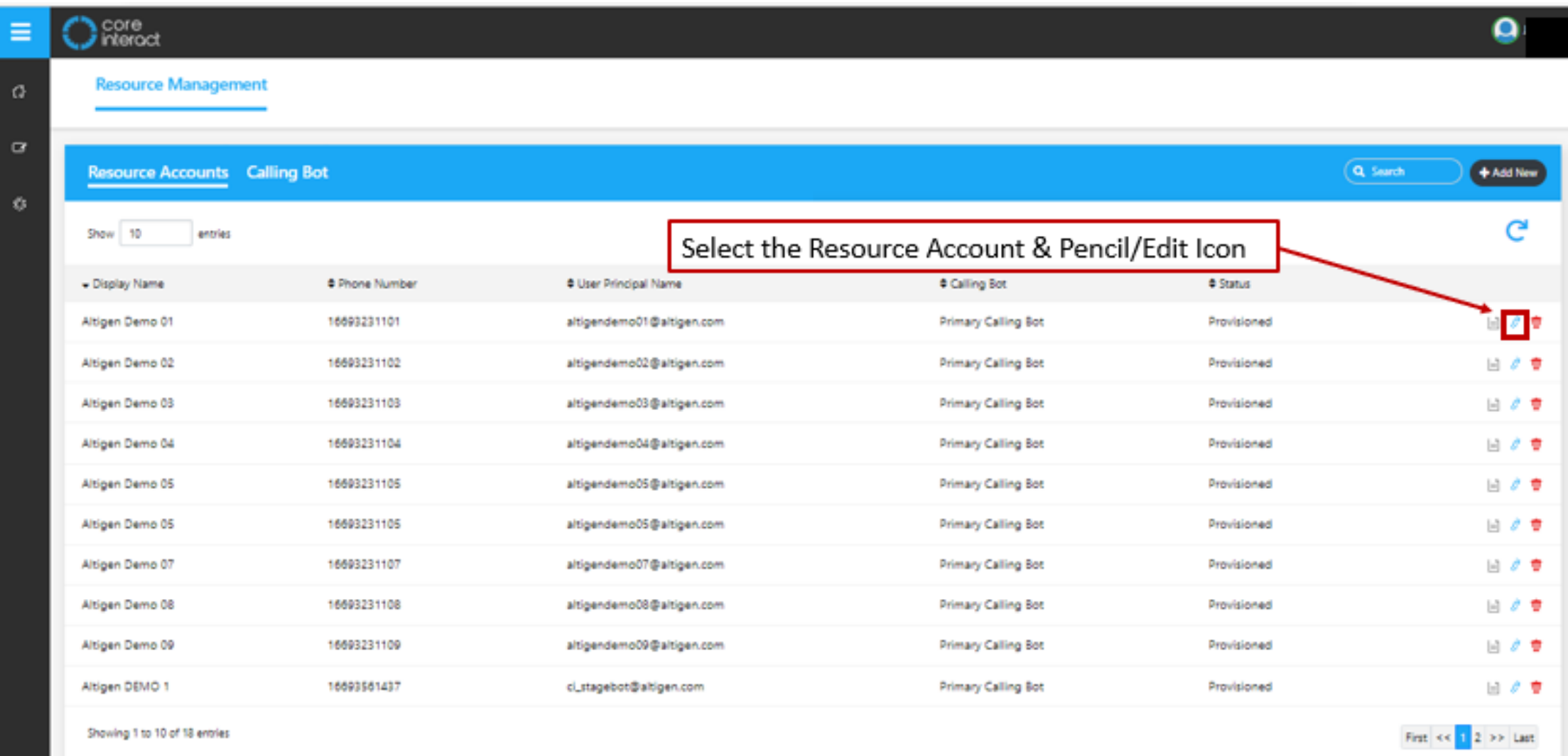

#### **CoreInteract Workflow Transfer** в

#### **Enable Resource Account for External Call**

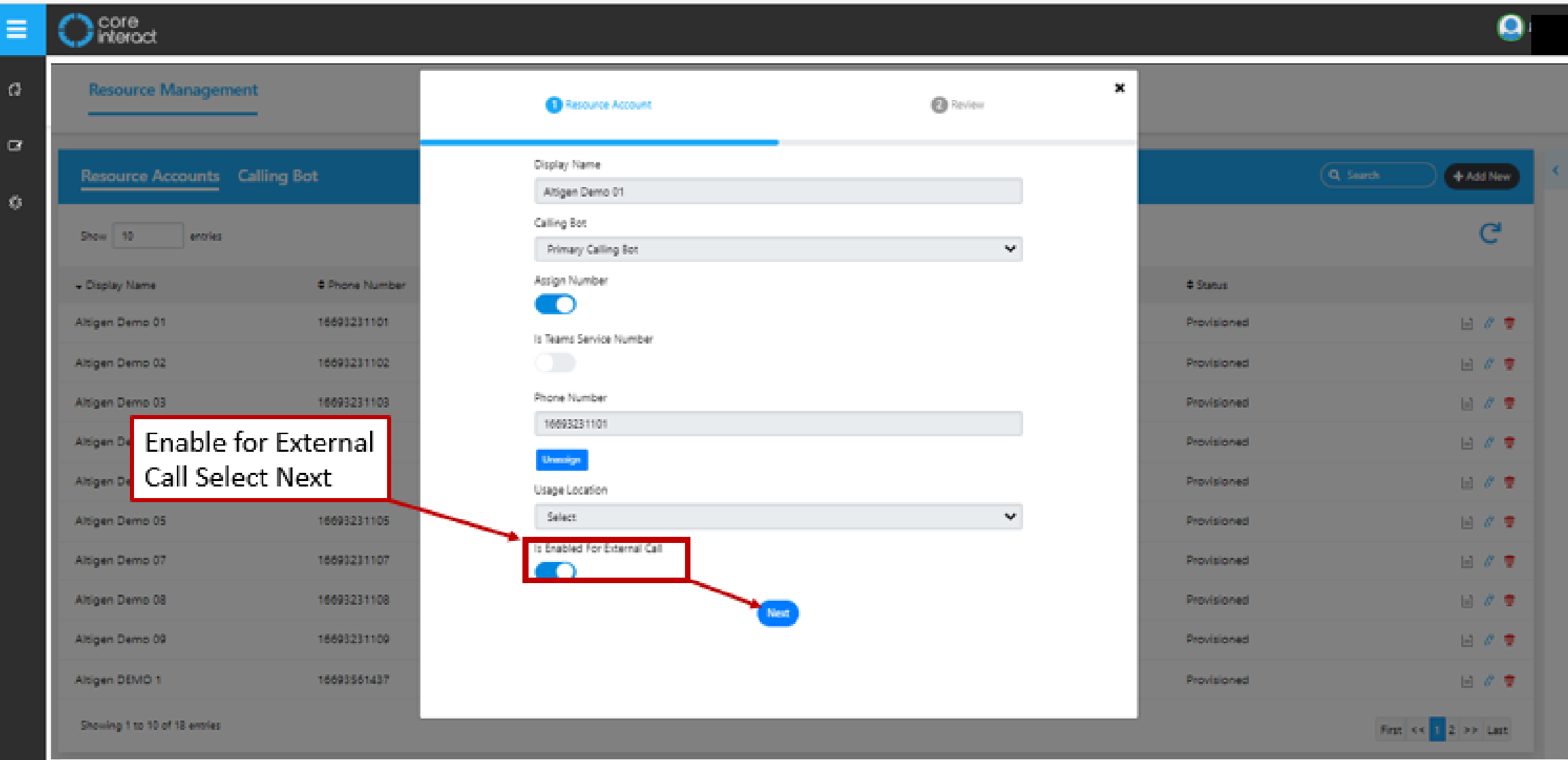

**CoreInteract Workflow Transfer Enable Resource Account for External Call**

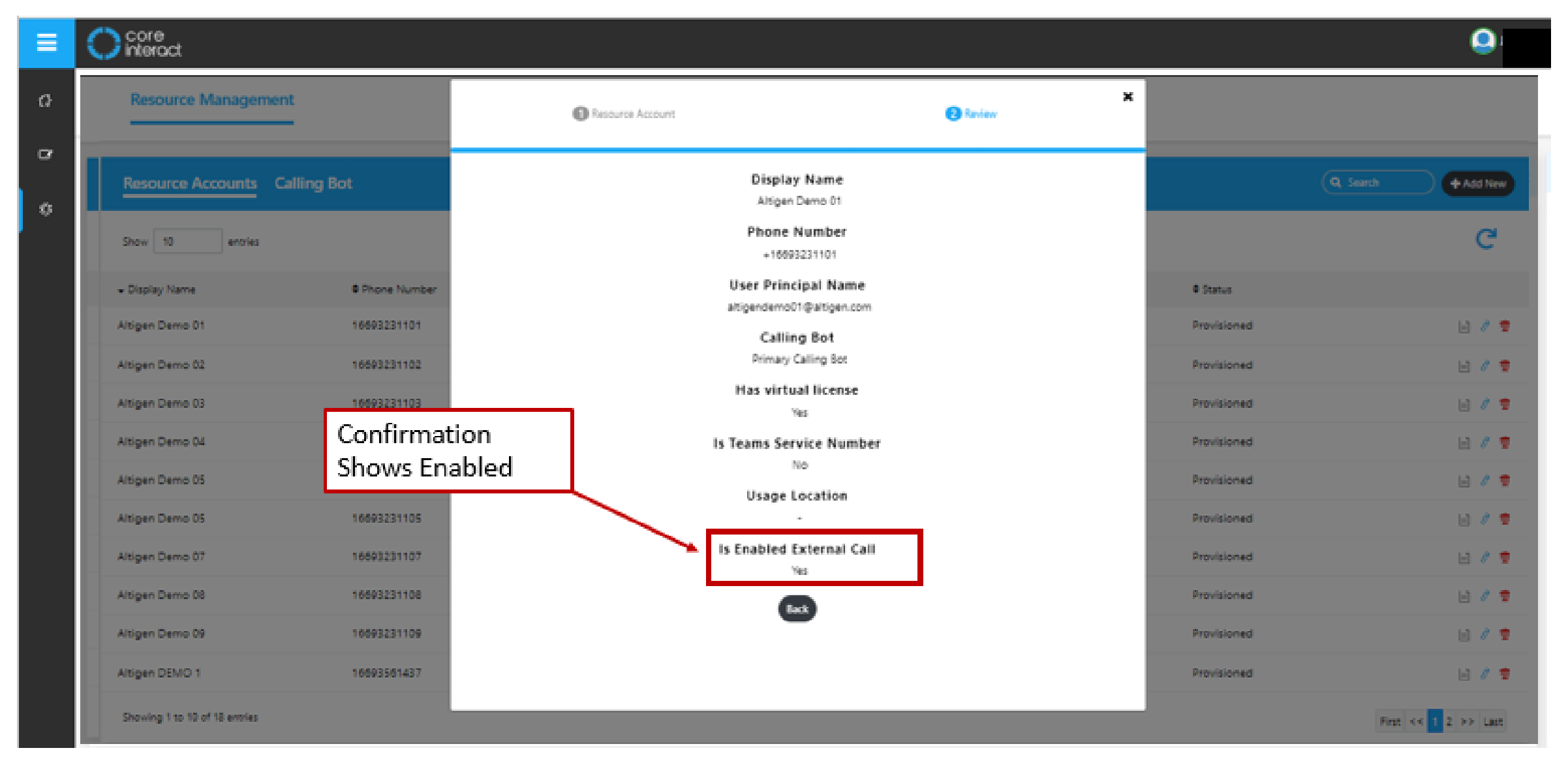

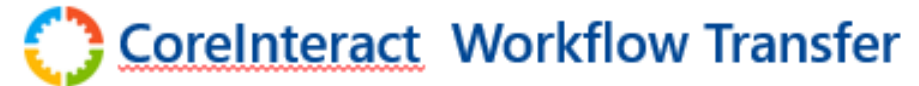

#### **Workflow Builder**

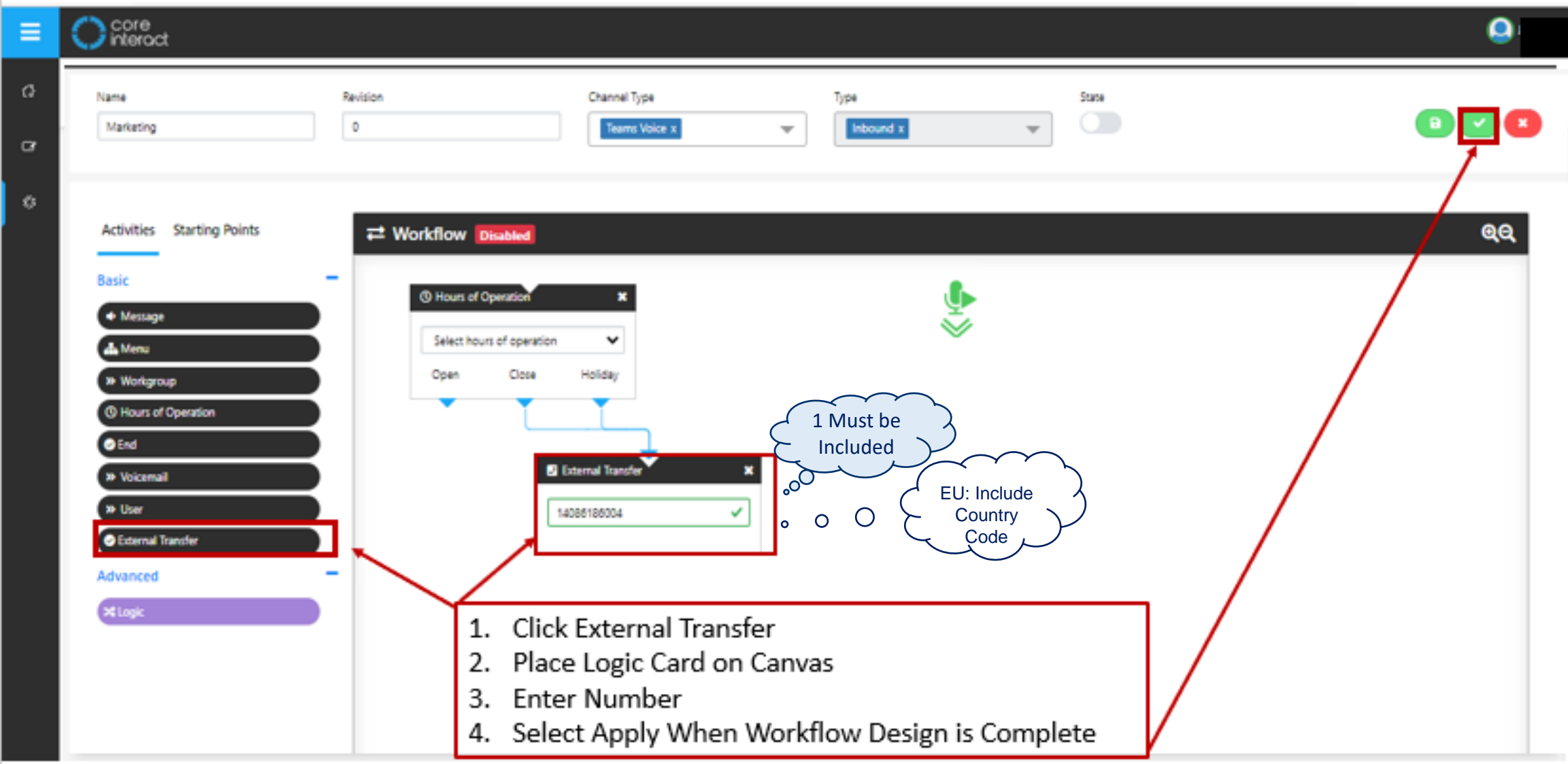

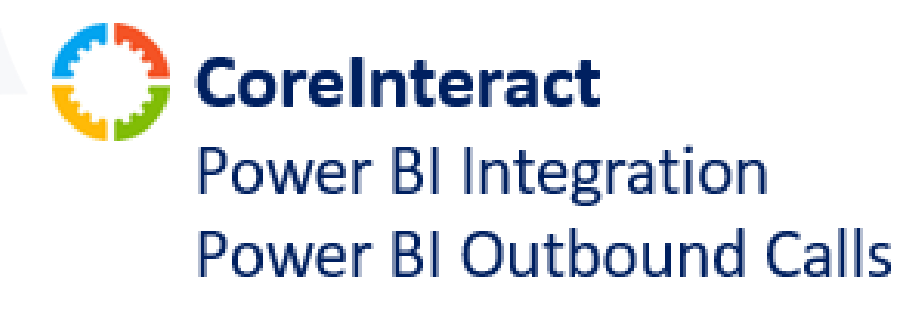

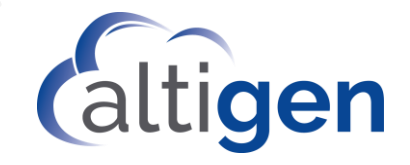

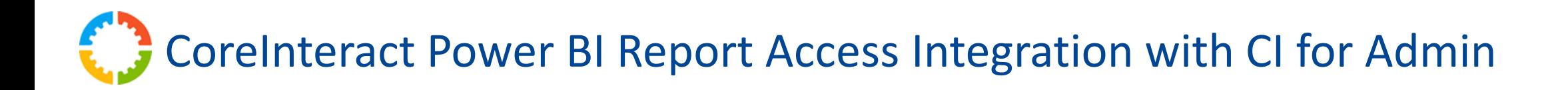

• Access CI Power BI Reports from CoreInteract for Admin

### **Setup & Requirements**

- 1. Customers **with** Power BI
	- Configure Power BI Standard Report Tabs Workgroup, Agent, Call Volume by Hour
	- Customers will be able to configure report access for reports they create by entering the associated URL from Power BI.
- 2. Customers **without** Power BI
	- Tab will be Shown / No Data Present
	- If interested in adding reports, reach out to Altigen account manager.

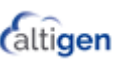

#### **CoreInteract Power BI Report Integration**  $\epsilon$  3

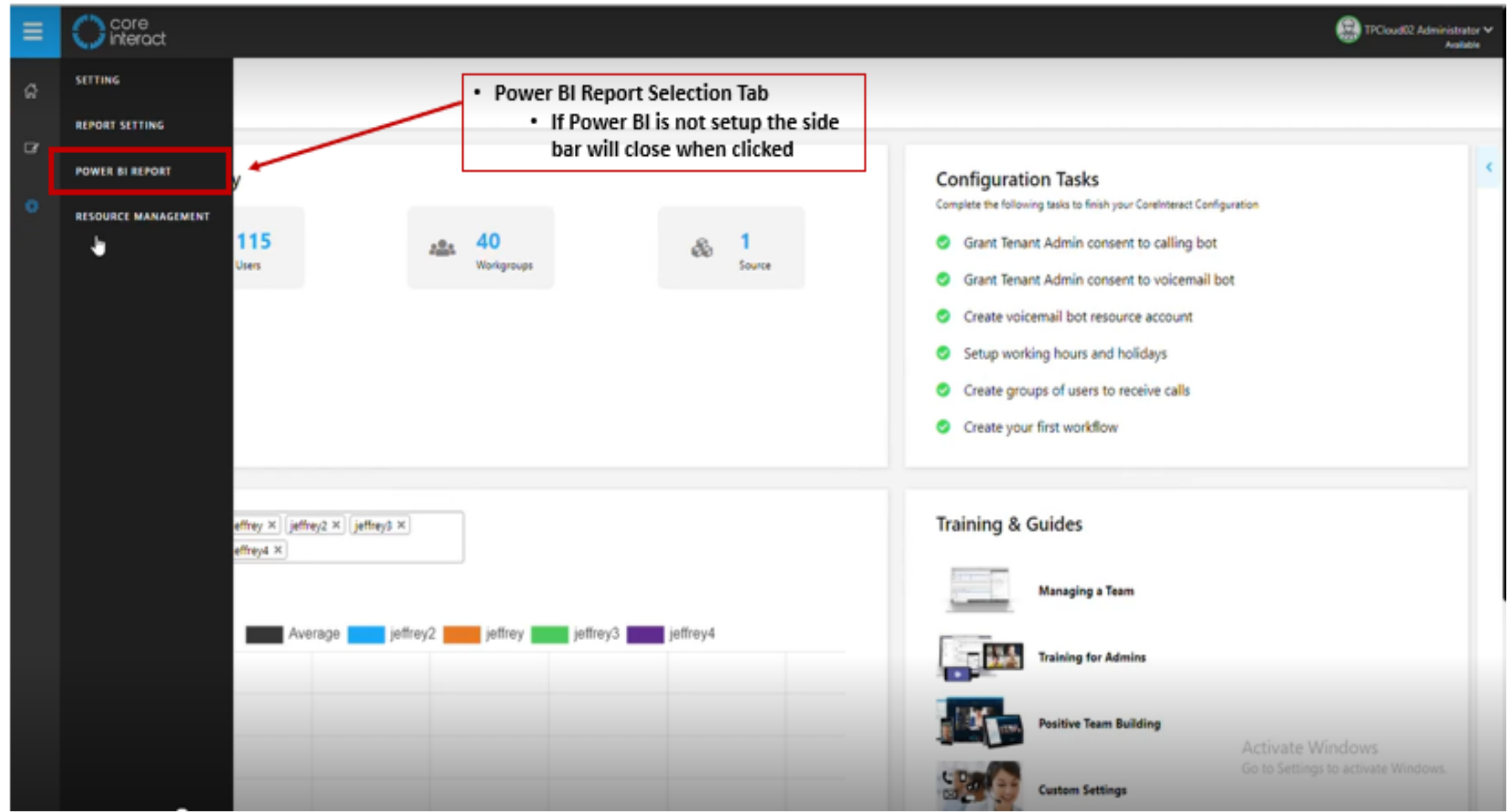

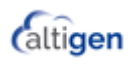

## **CoreInteract Power BI Report Integration**

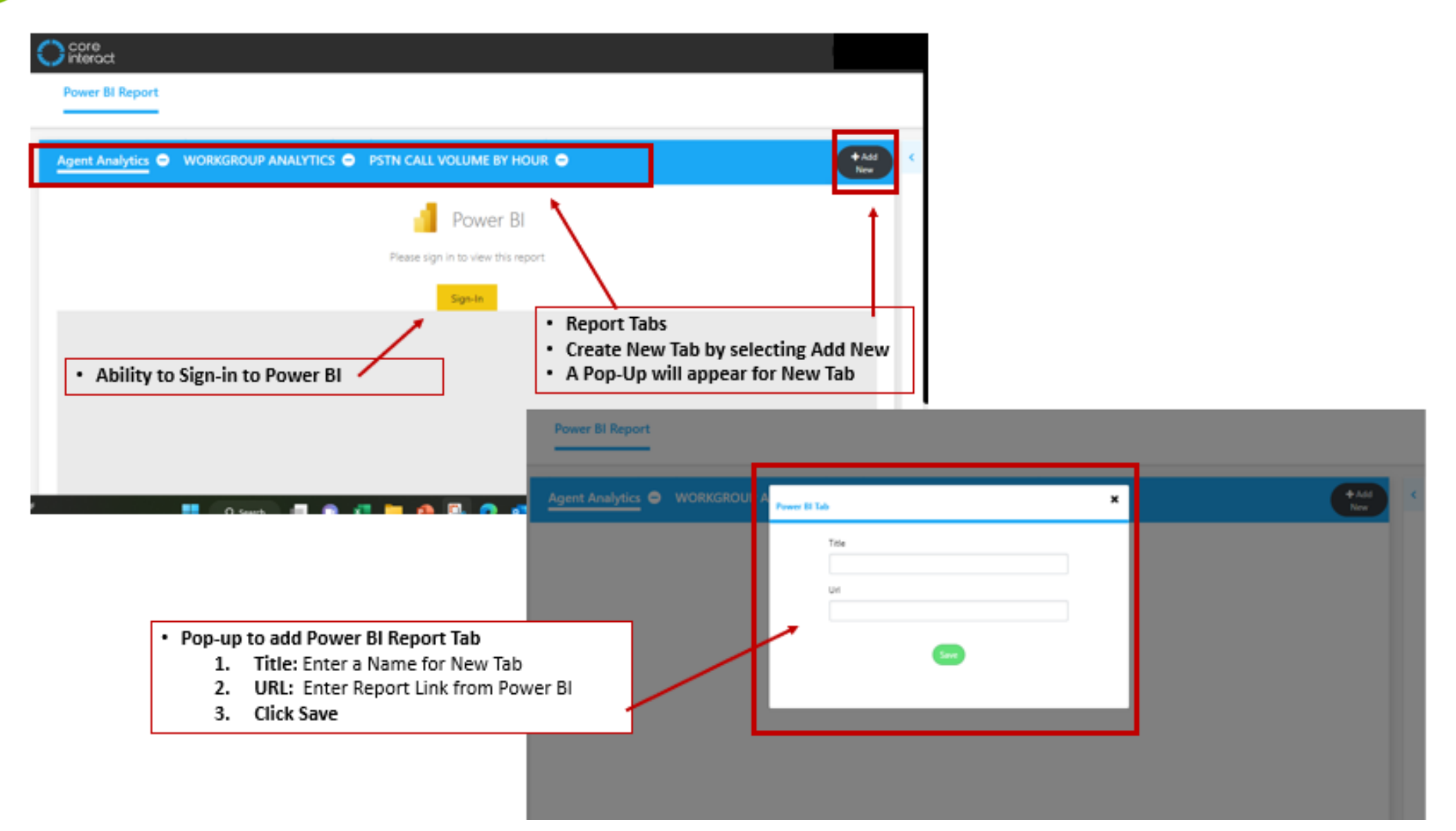

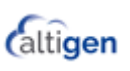

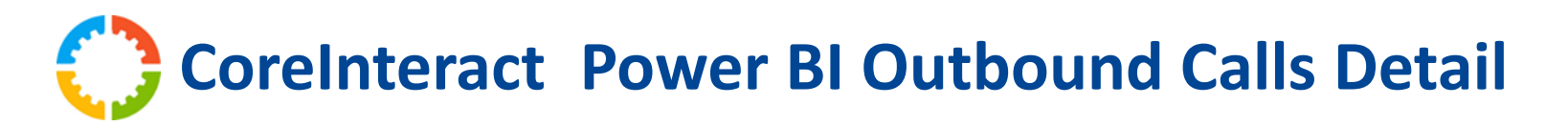

• Outbound Teams Call Detail Page added to Standard Power BI Reports

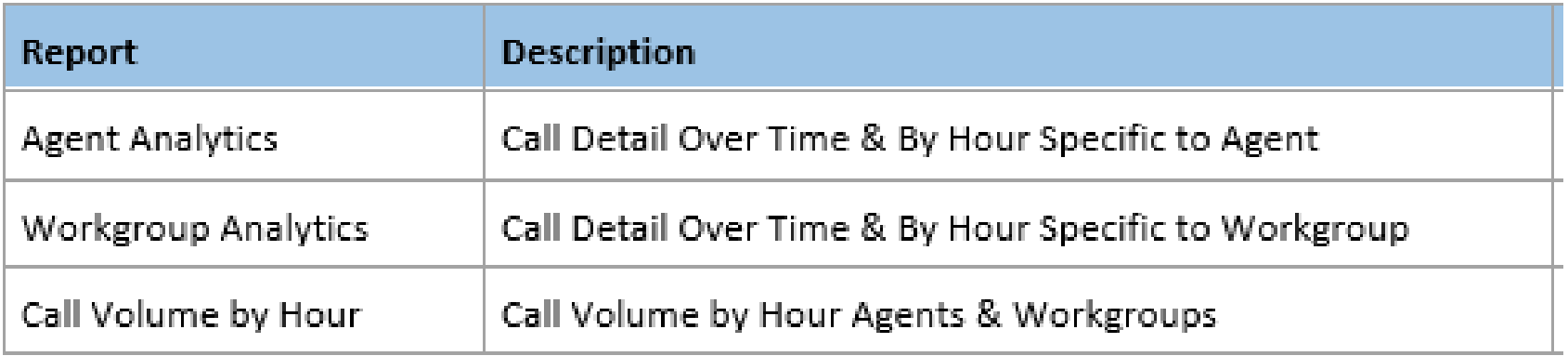

### **Setup & Requirements**

- 1. Customers **with** Power BI
	- Outbound call detail will be included in existing standard reports
- 2. Customers **without** Power BI
	- If interested in adding reports, reach out to Altigen account manager.

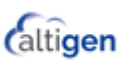

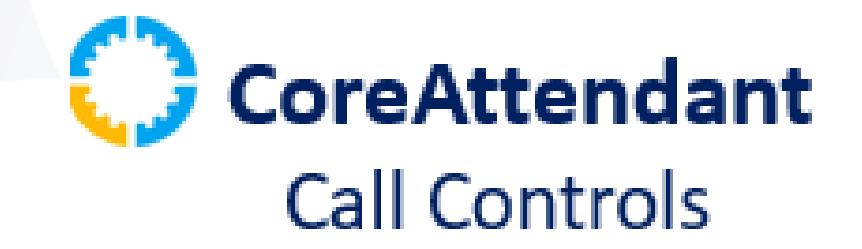

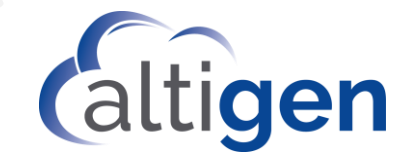

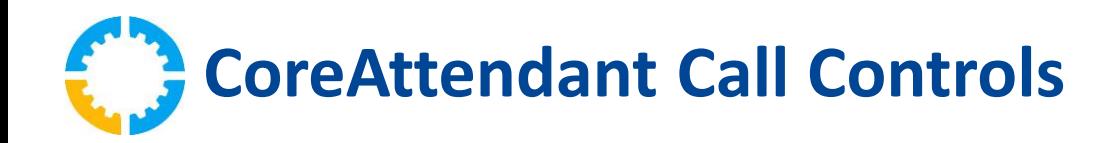

- Call Controls within CoreAttendant (CA)
	- Hold
	- Blind Transfer \*DTMF Capable
	- Consult
	- End Call

### **Setup & Requirements**

- 1. Un-Install CA App
- 2. Install New CA App

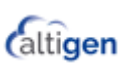

**CoreAttendant Call Controls**

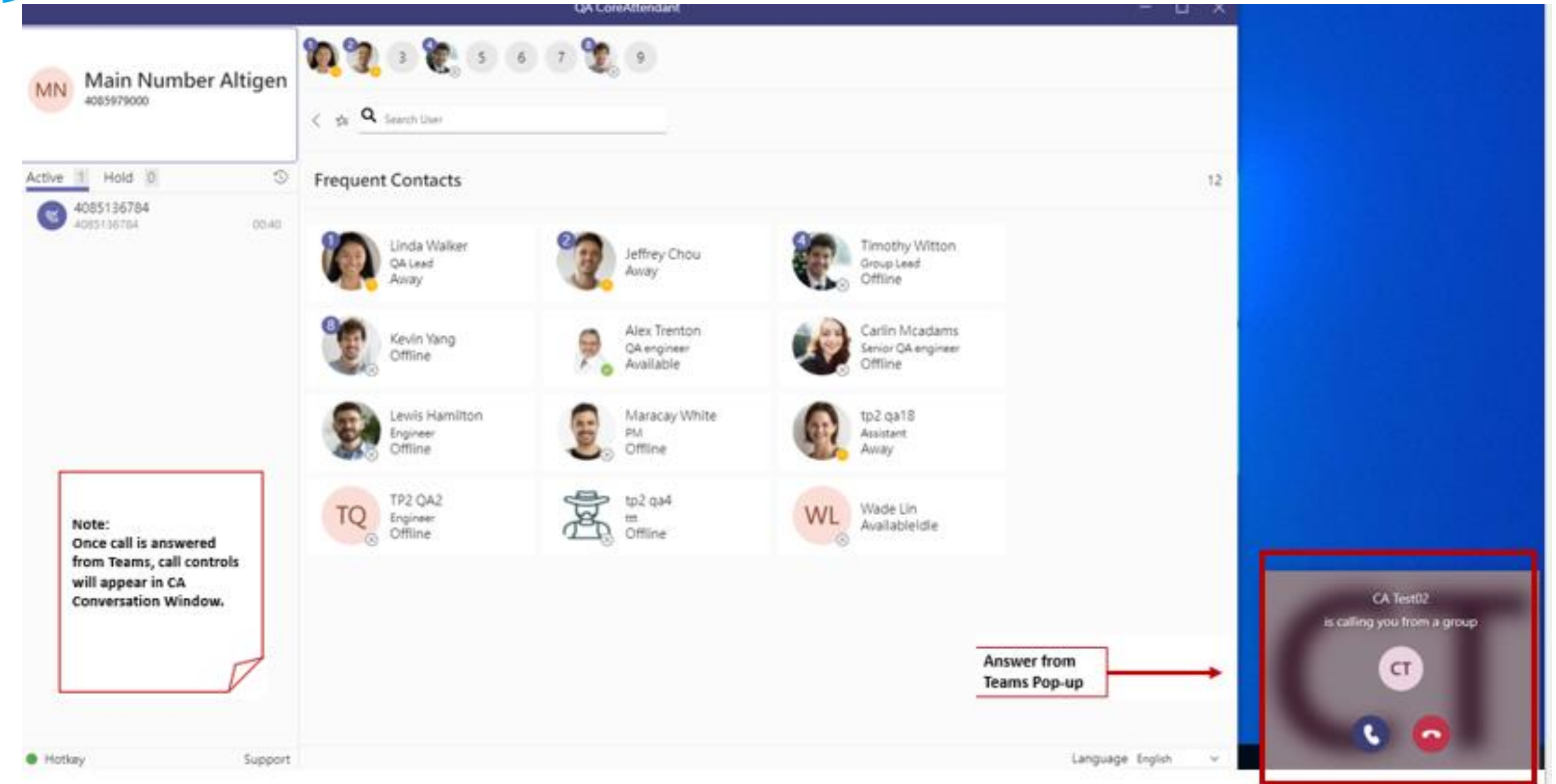

**Caltigen** 

## **CoreAttendant Call Controls**

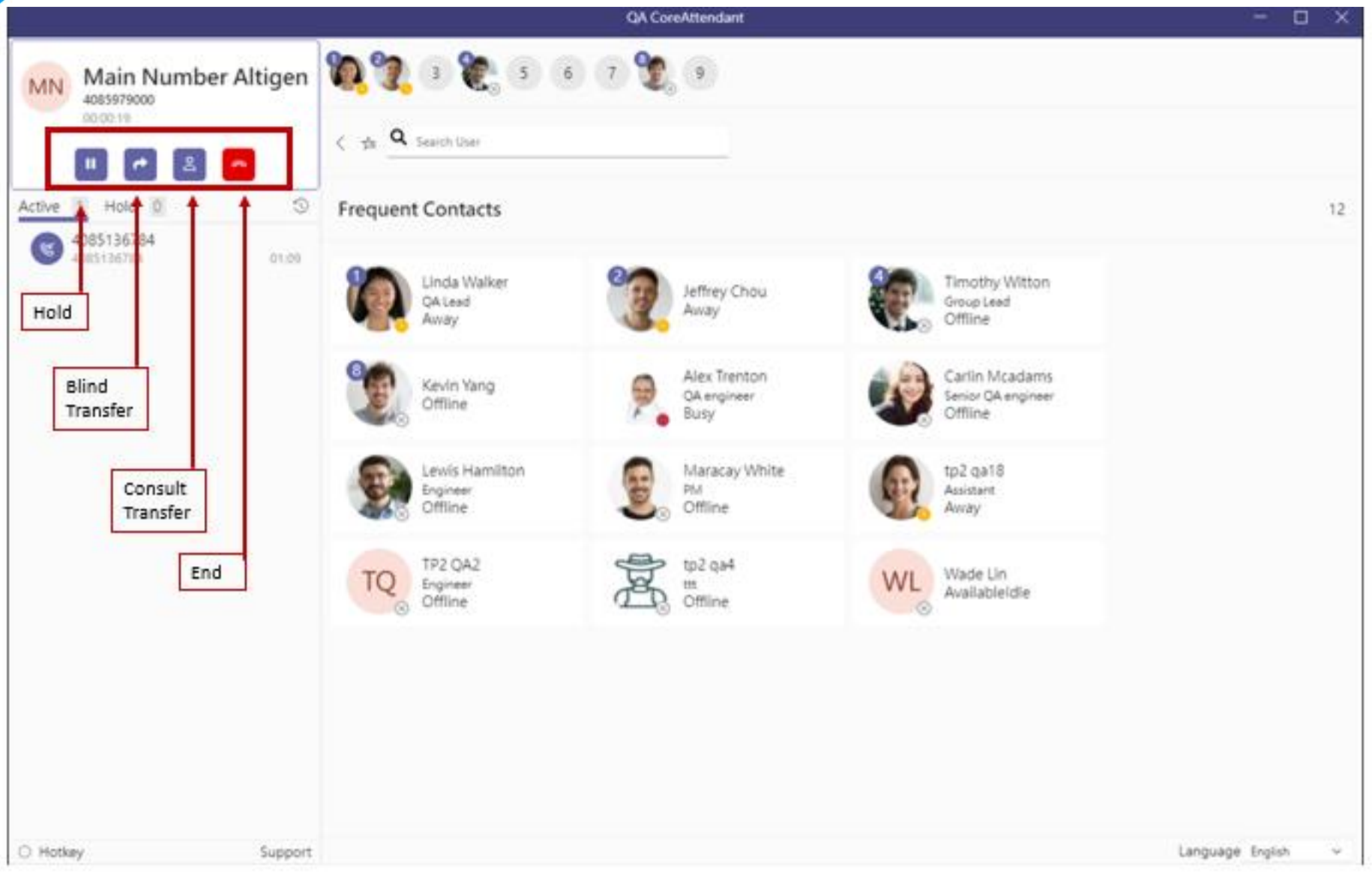

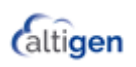

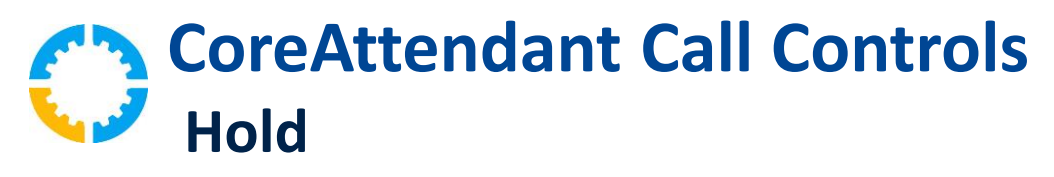

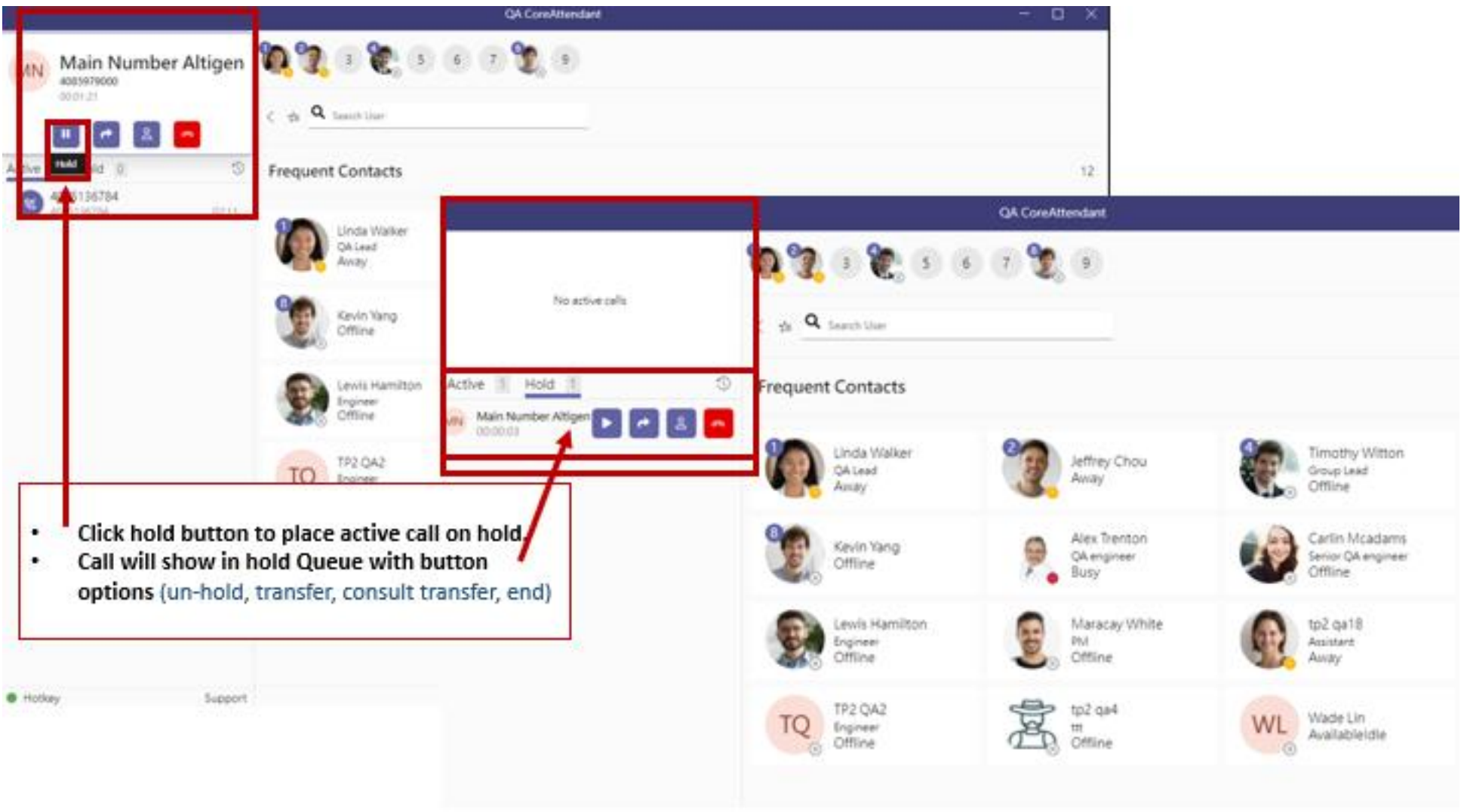

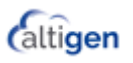

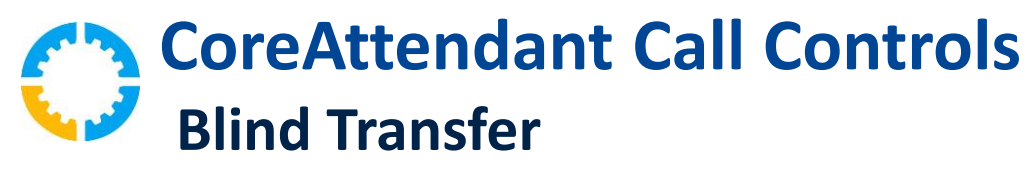

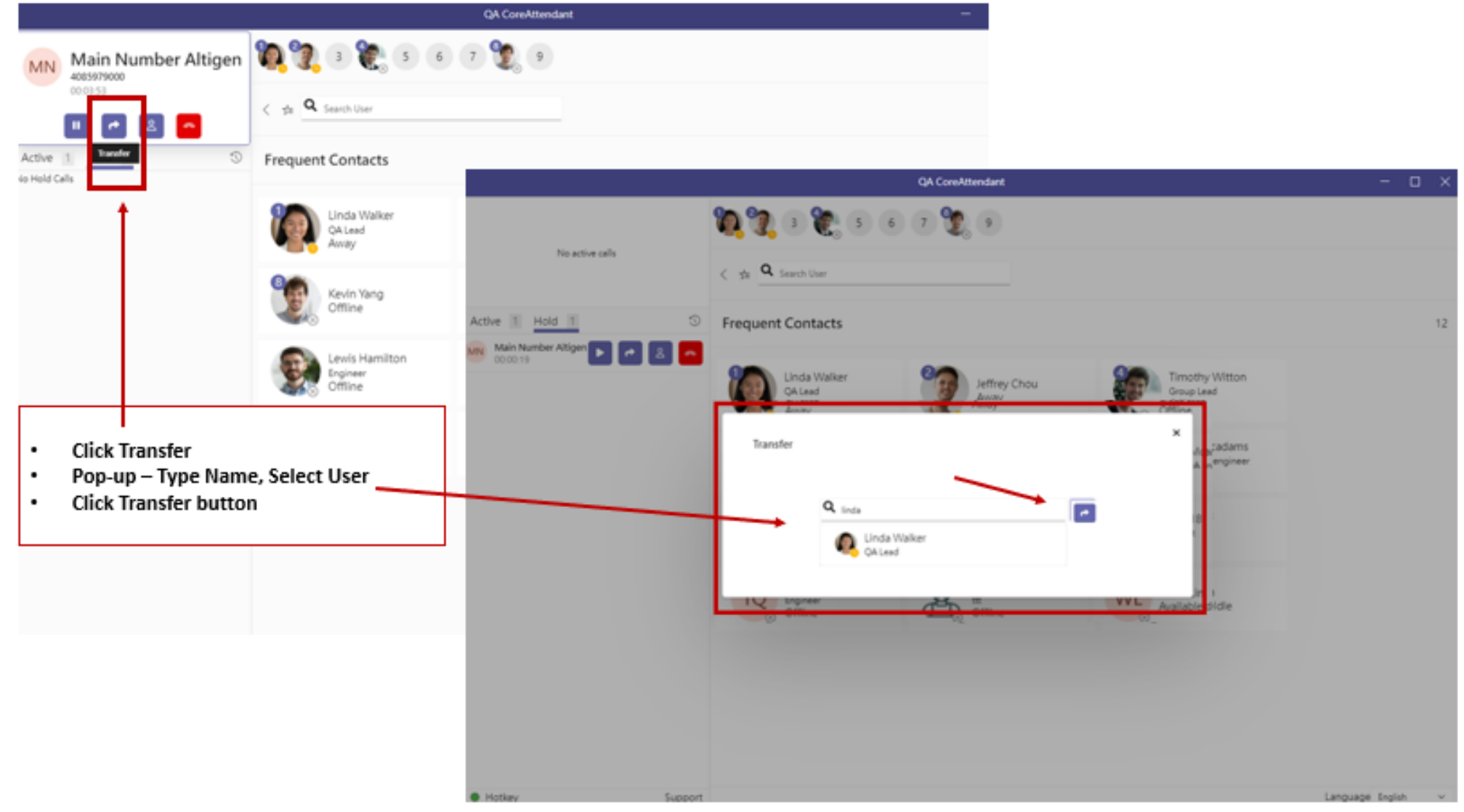

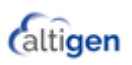

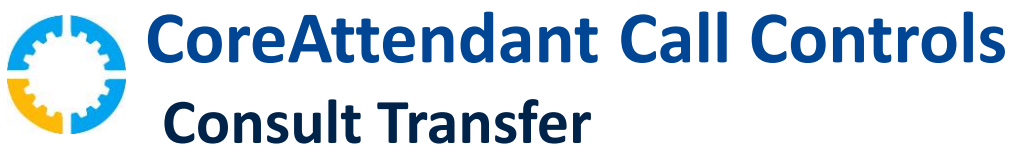

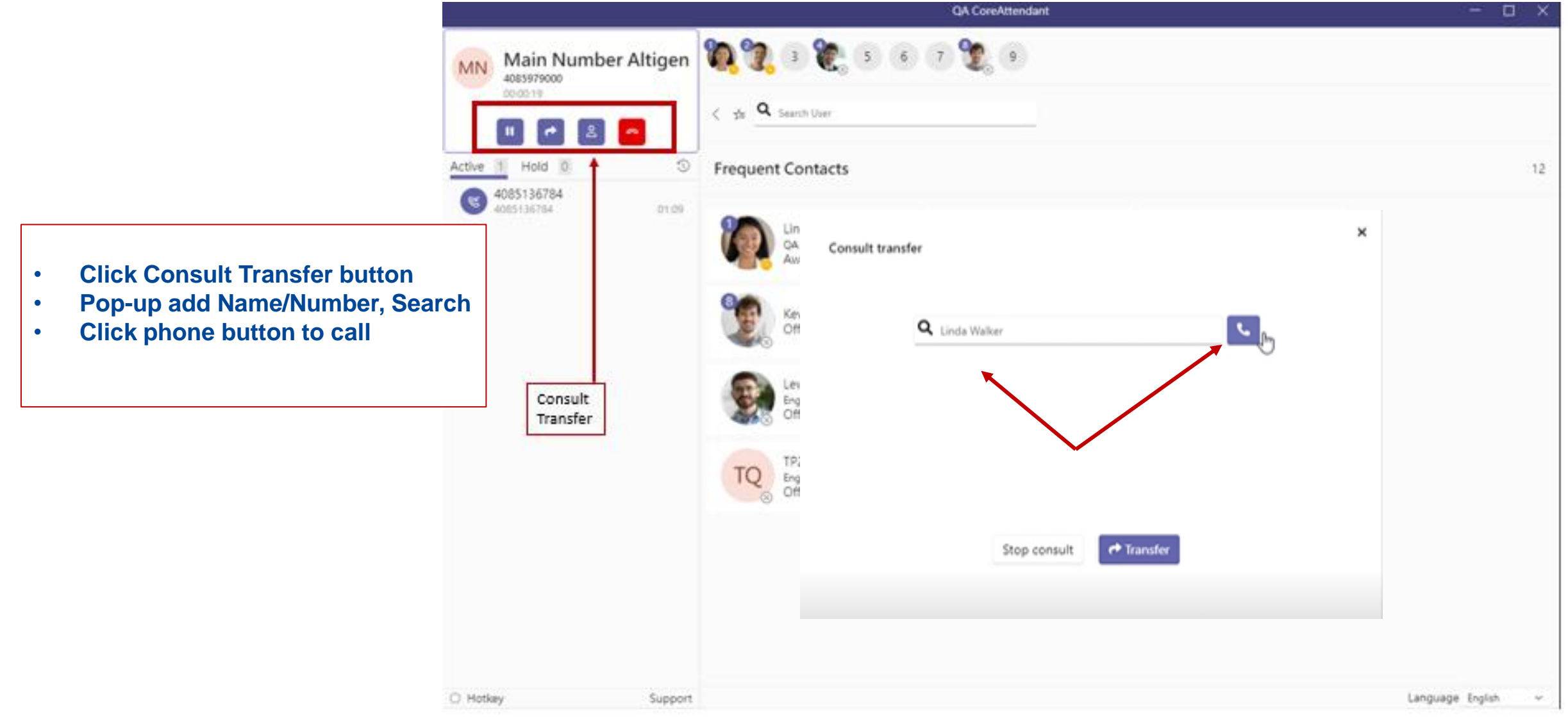

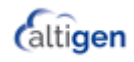

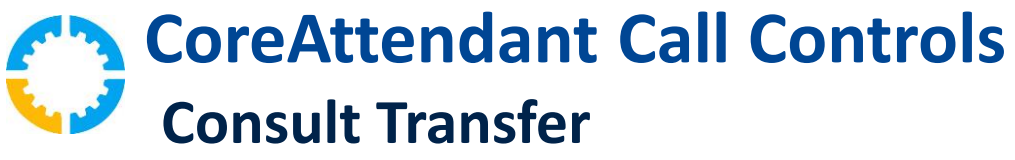

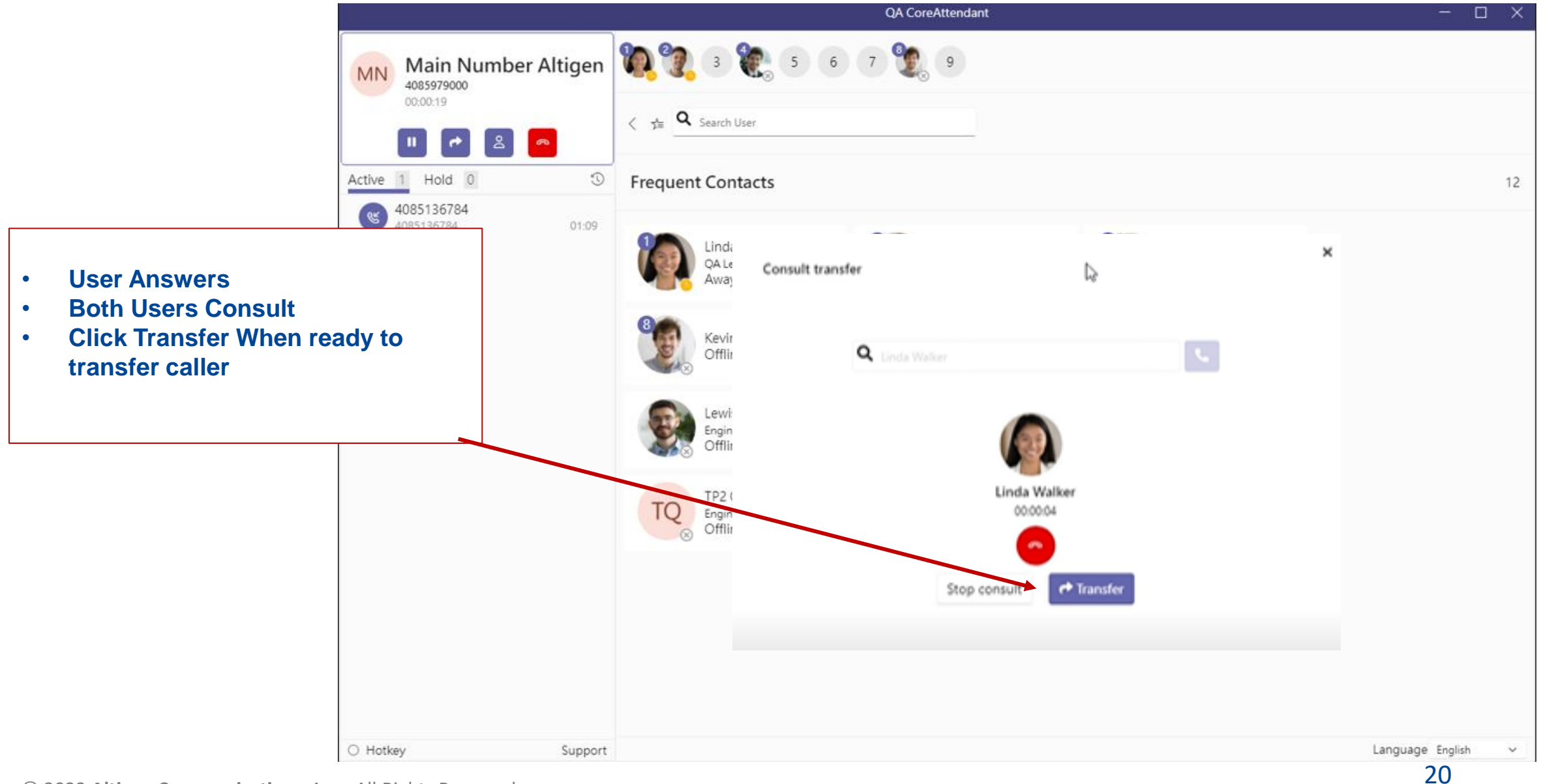

**Caltigen** 

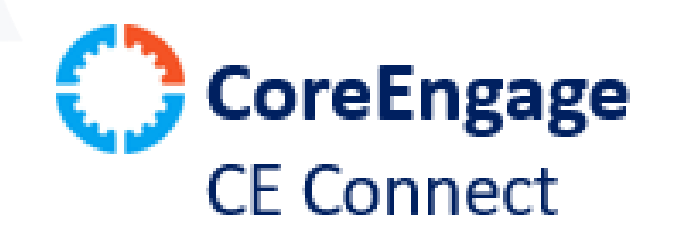

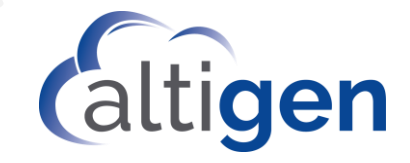

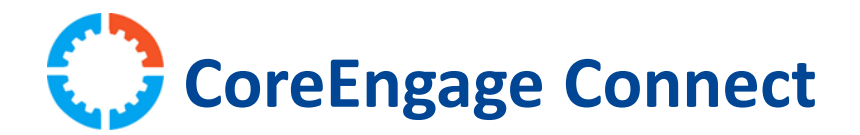

- Customized Contact Information Card Pop-up
	- Power Apps
- CRM or Application of Choice
	- Specific Pop-up Information Fields
	- Professional Services Required
	- Examples: Salesforce, Dynamics, Sharepoint, etc.

### **Setup & Requirements**

- 1. Un-Install CoreEngage
- 2. Install New CoreEngage
- 3. CoreInteract for Admin (Web Version)
	- Workgroup Setting
	- Advance Setting Set URL
- 4. Power Apps License Required

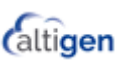

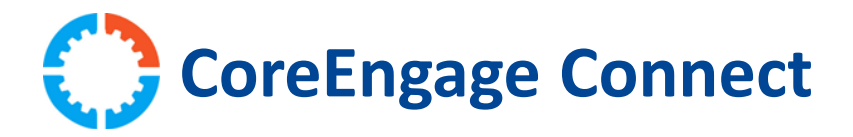

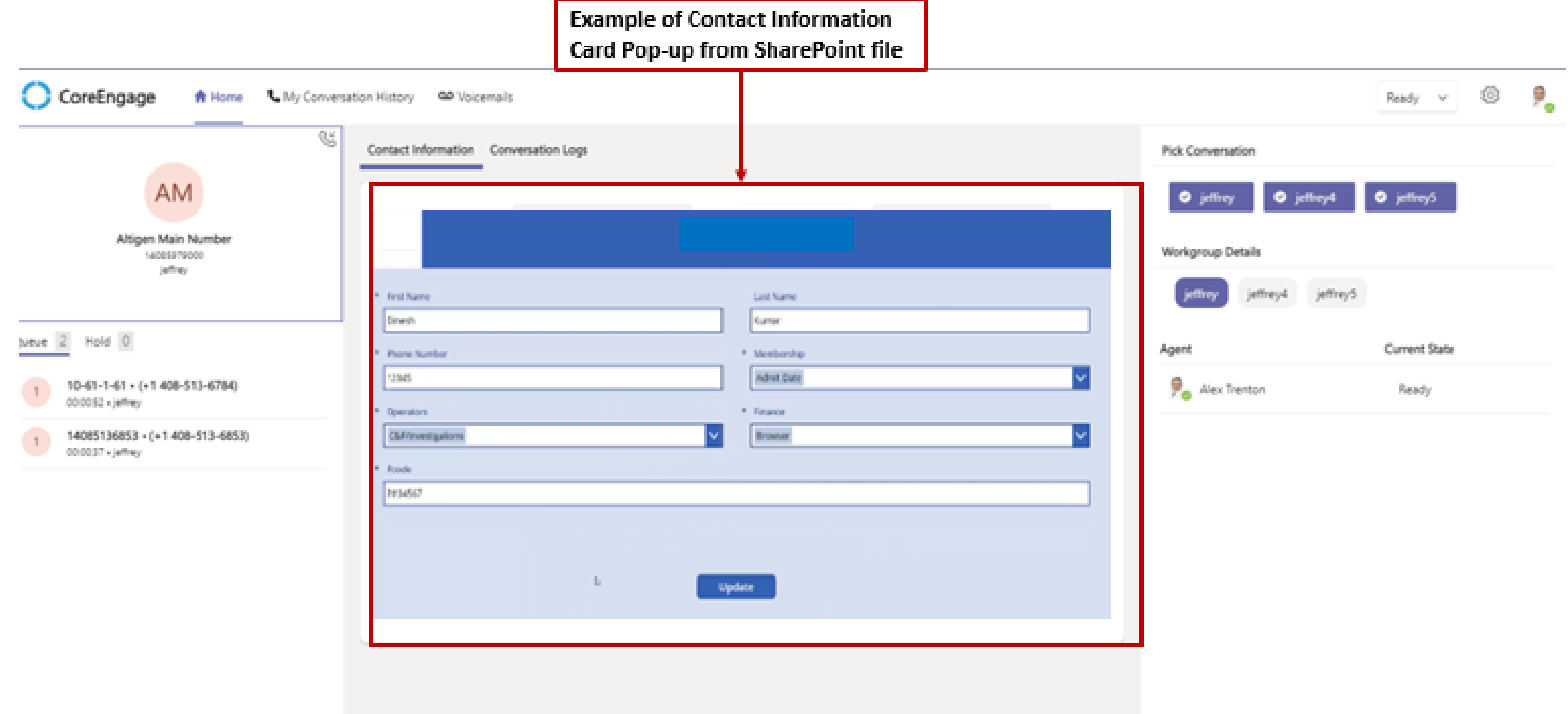

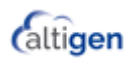

**CoreEngage Connect**

### **CI for Admin - Workgroup Settings - Advance Setting**

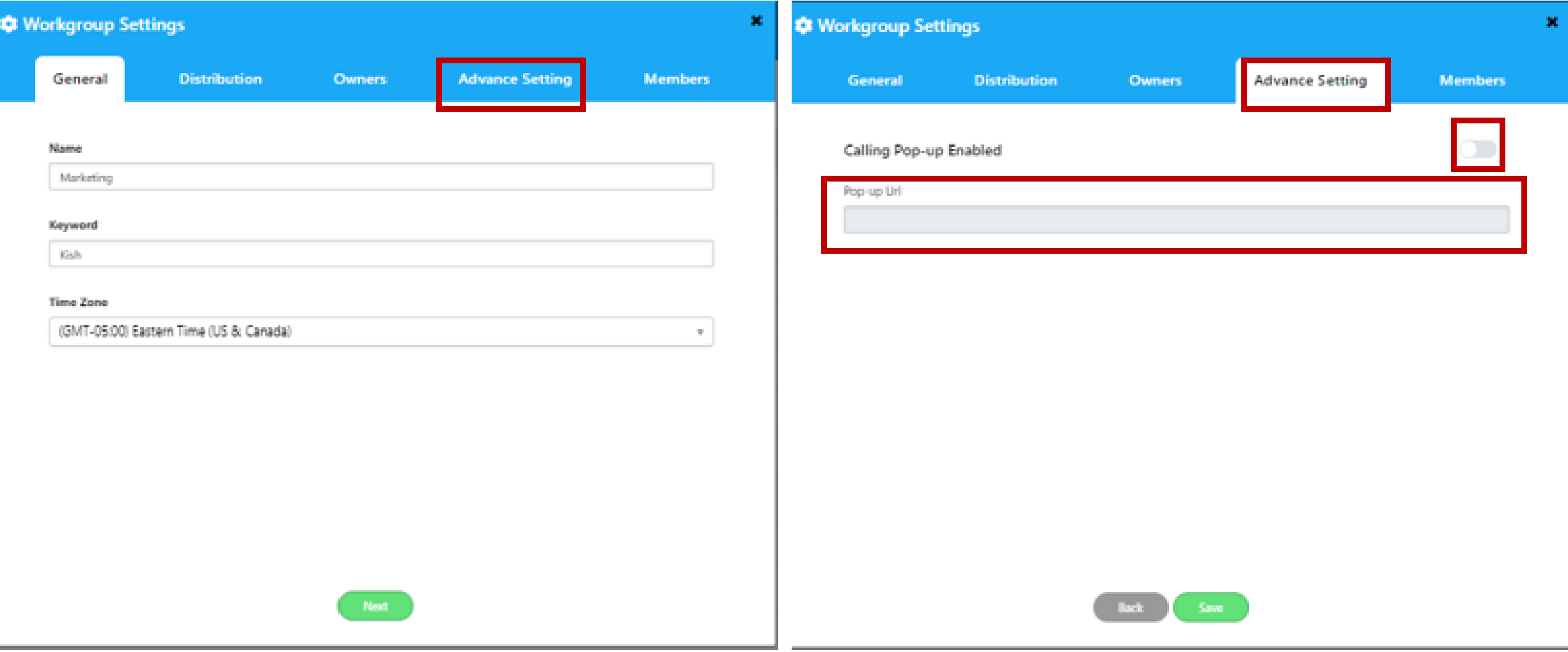

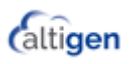

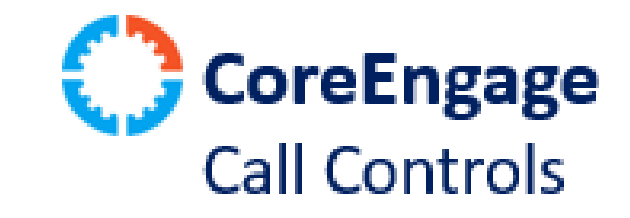

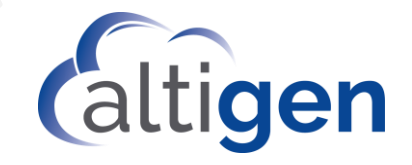

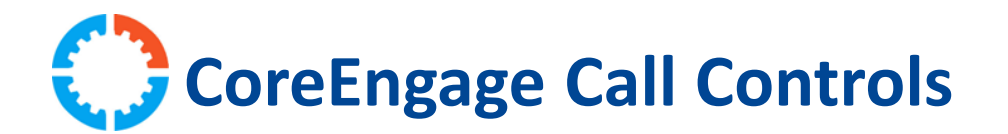

- Call Controls within CoreEngage (CE)
	- Hold
	- Blind Transfer
	- Consult
	- End Call

### **Setup & Requirements**

- 1. Un-Install CE App
- 2. Install New CE App

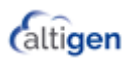

# CoreEngage New Home Page Layout

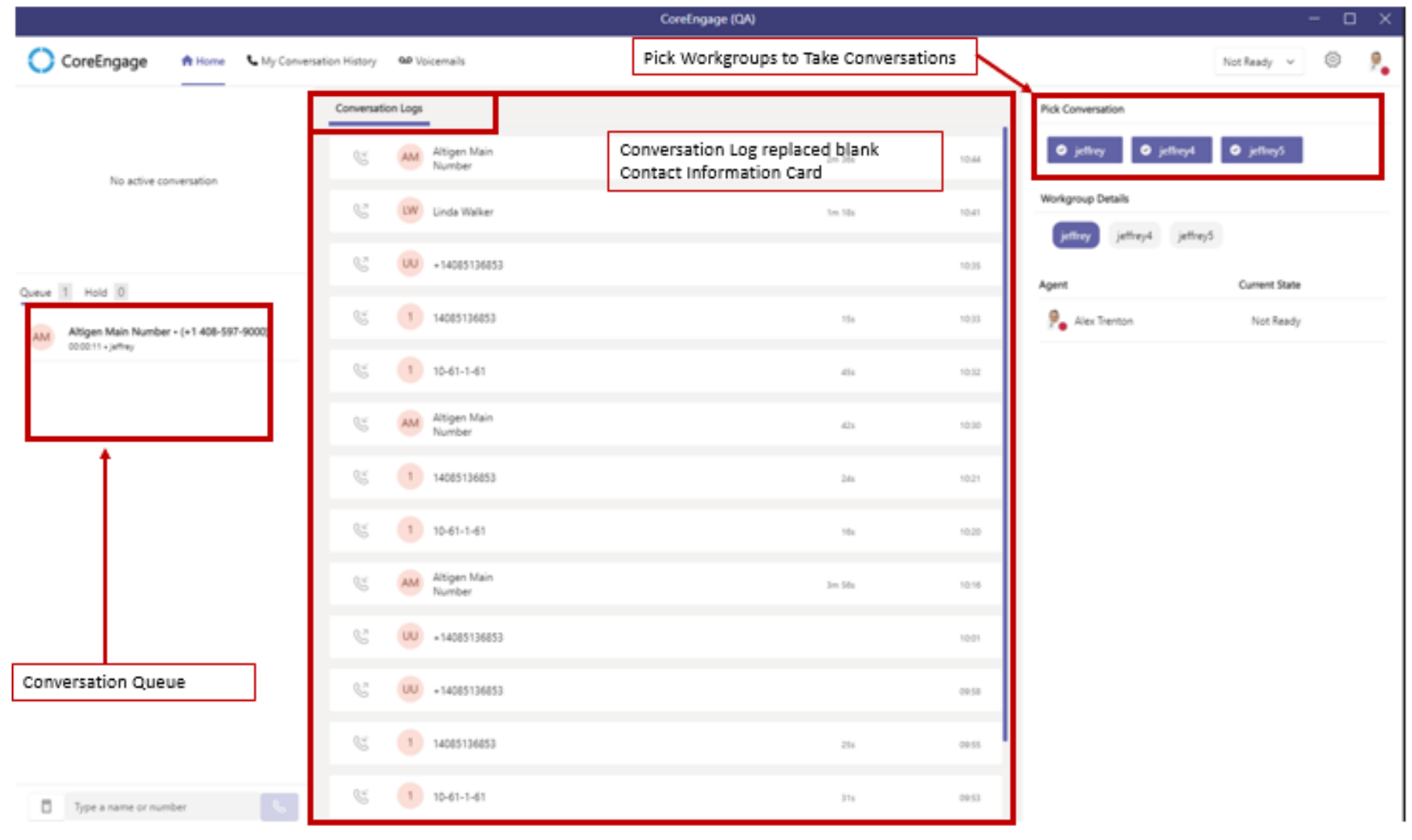

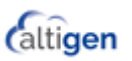

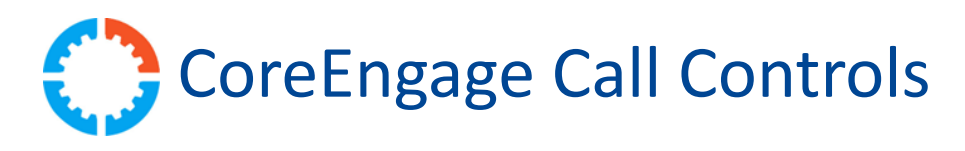

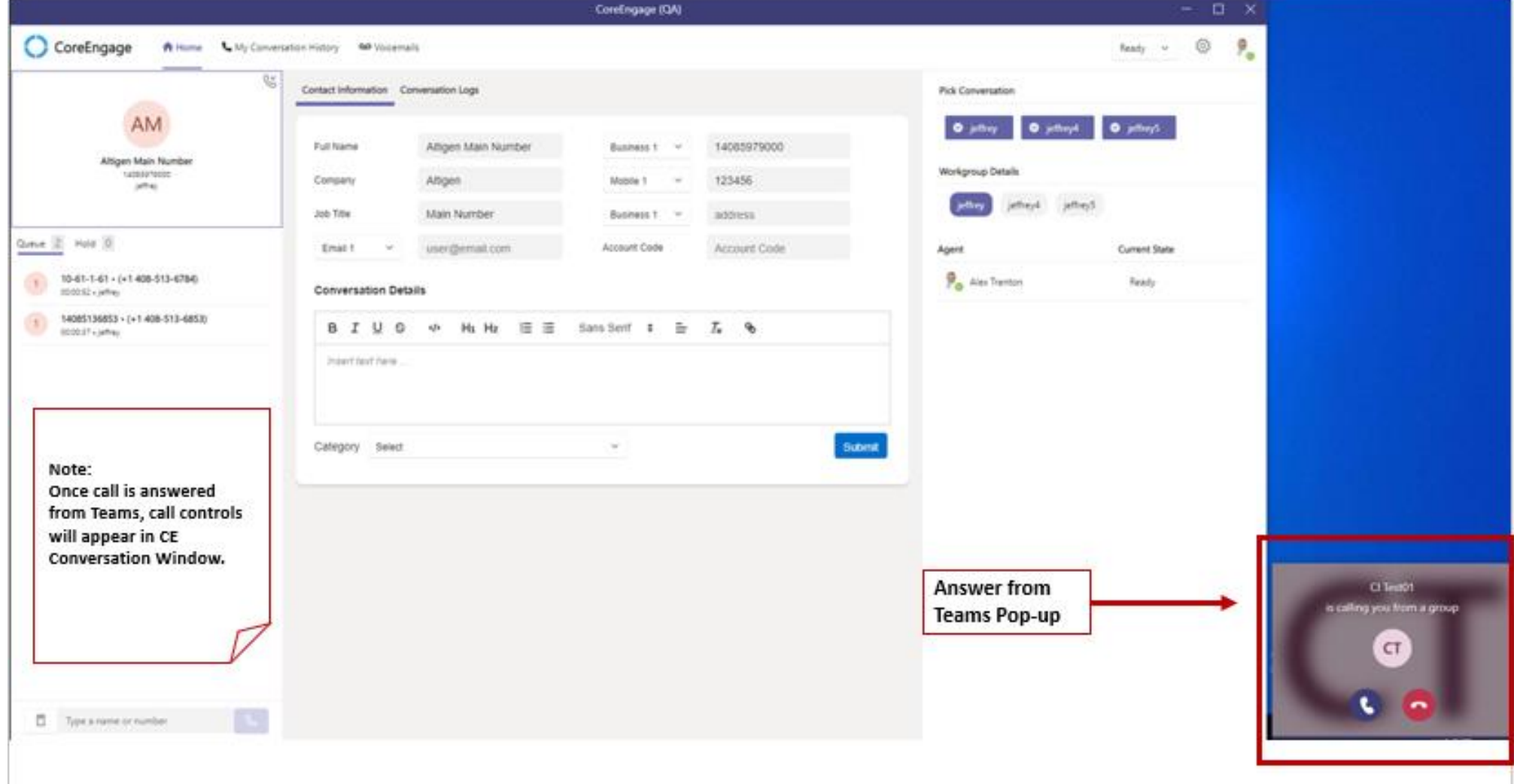

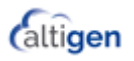

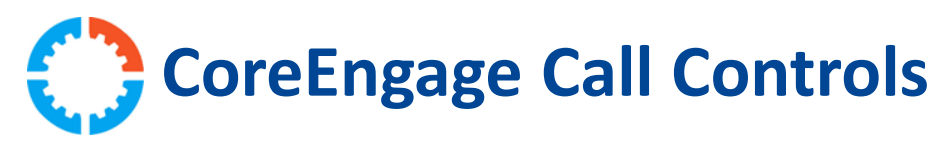

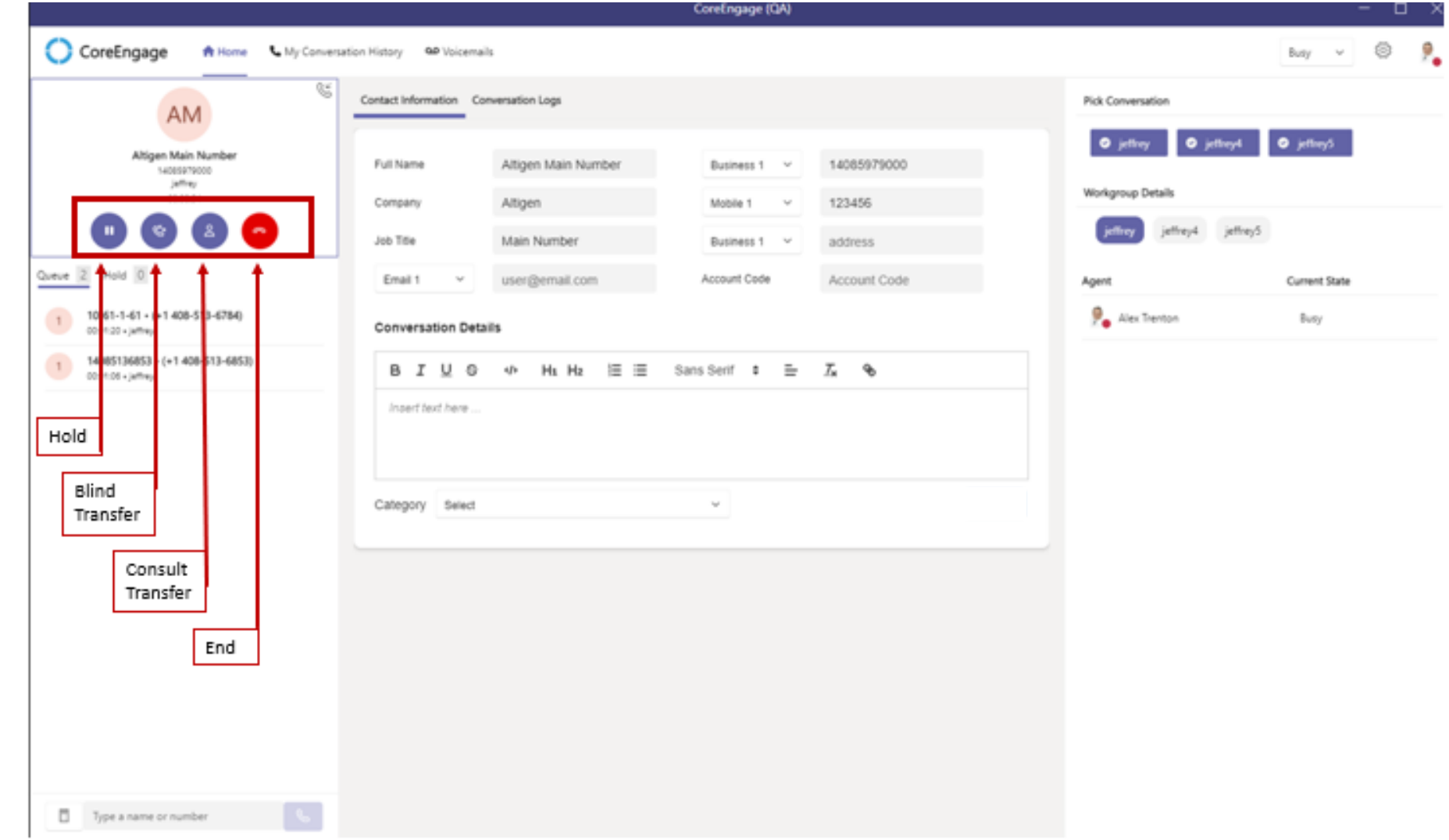

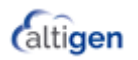

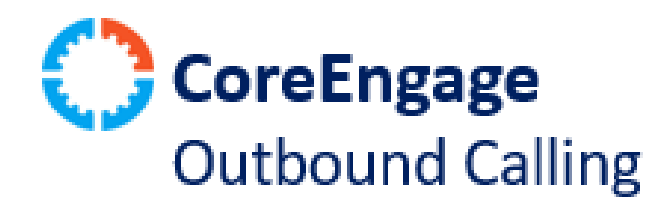

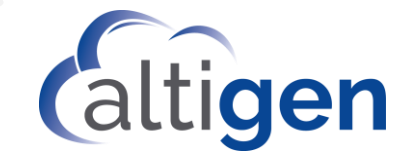

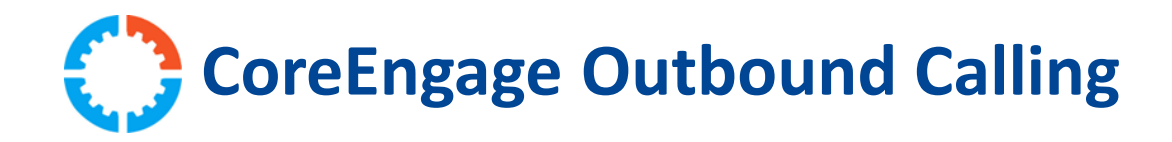

• Initiate Outbound Calls

### **Setup & Requirements**

- 1. Un-Install CE App
- 2. Install New CE App
- 3. Confirm Outbound Policy is Assigned
- 4. Enable Resource Account for External Call
- 5. Confirm Each User has DID

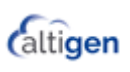

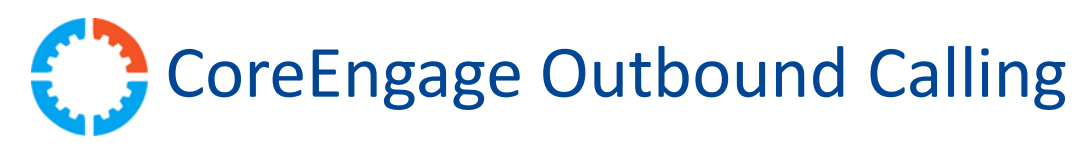

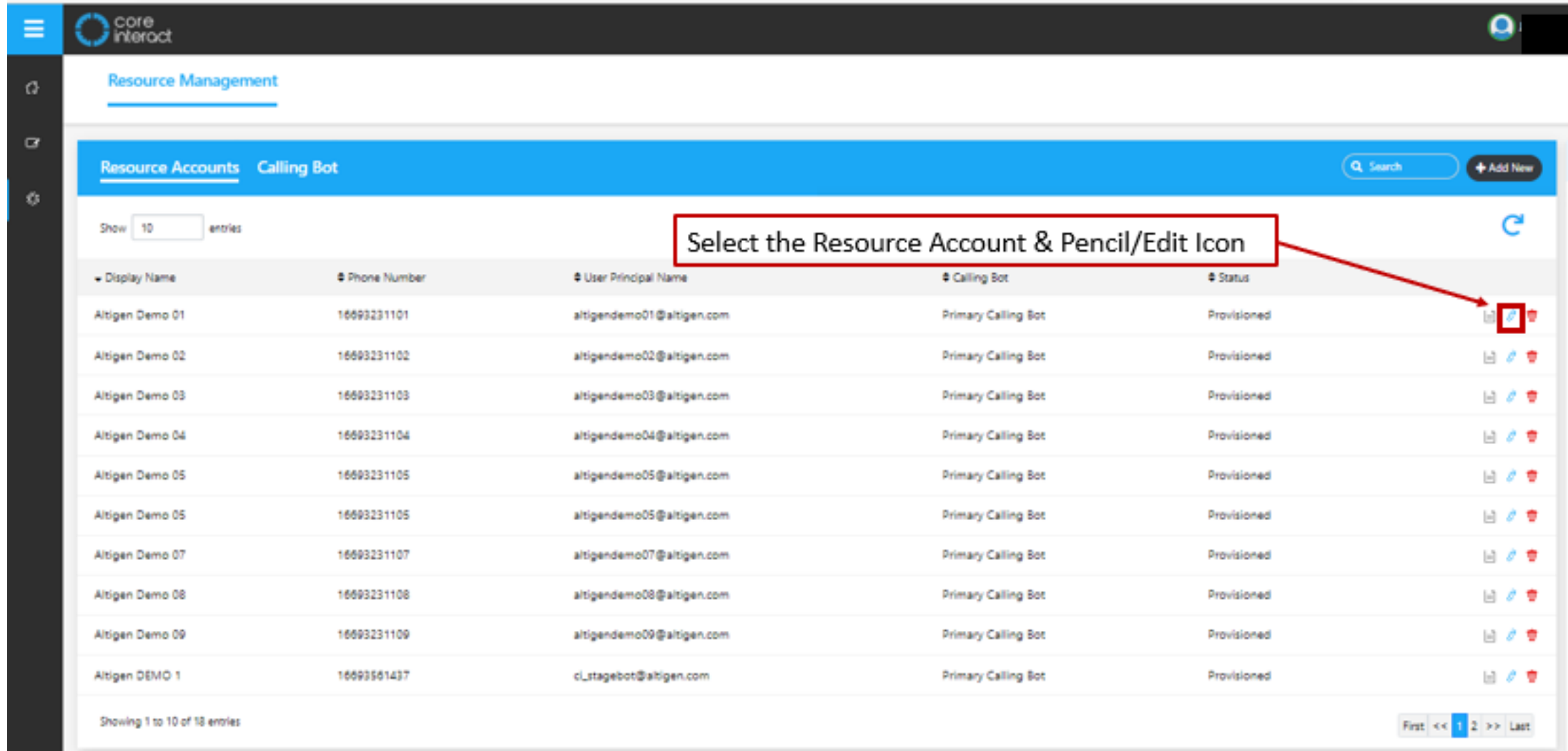

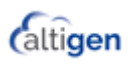

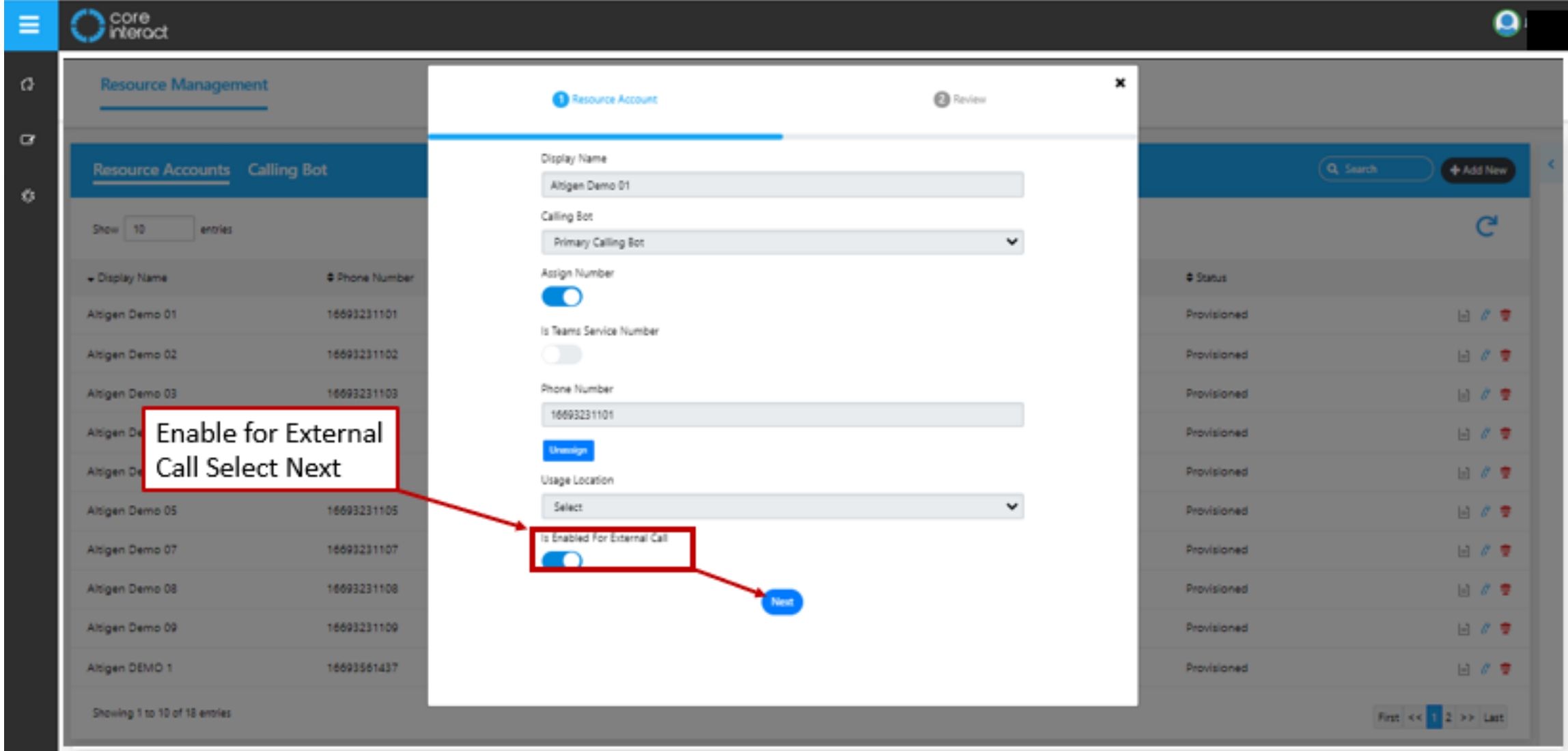

**Caltigen** 

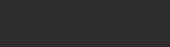

 $\equiv$ 

 $\bullet$ 

*<u><u>Caltigen</u>*</u>

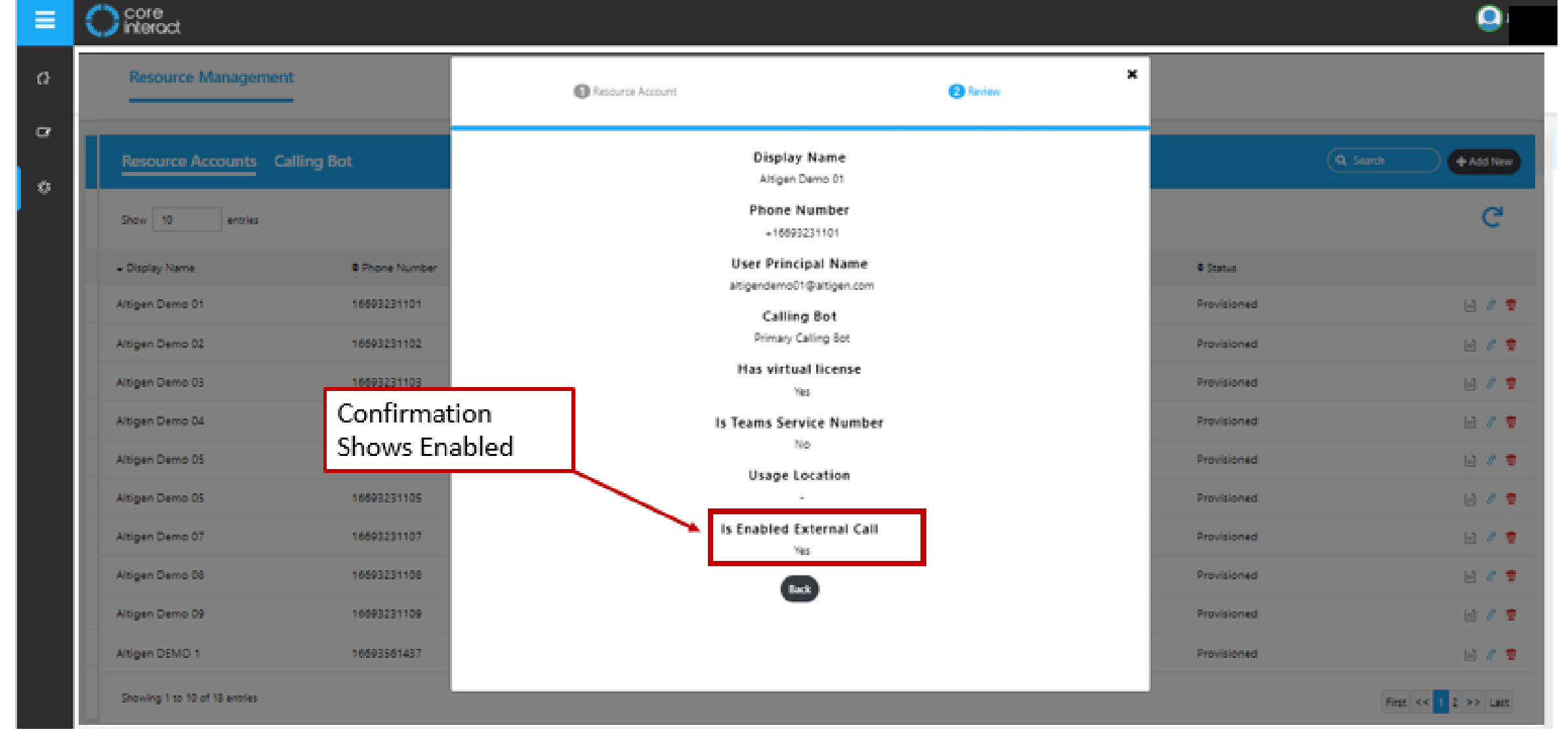

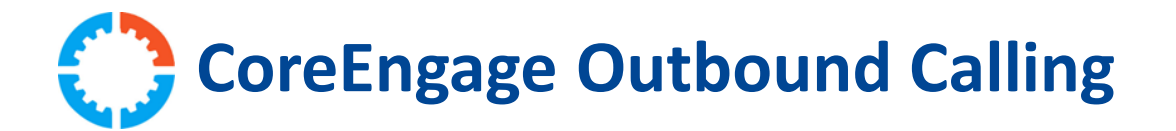

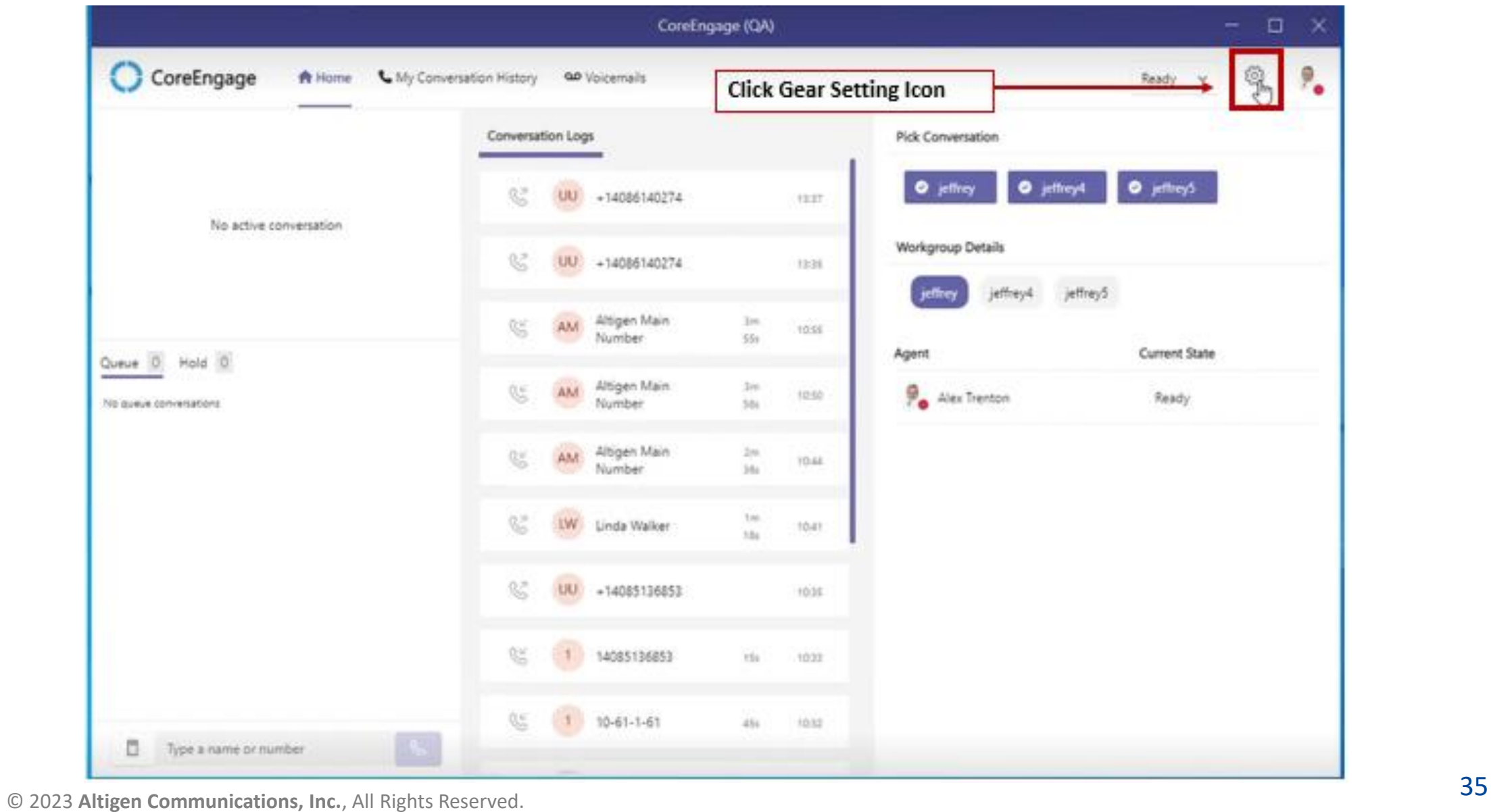

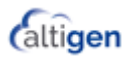

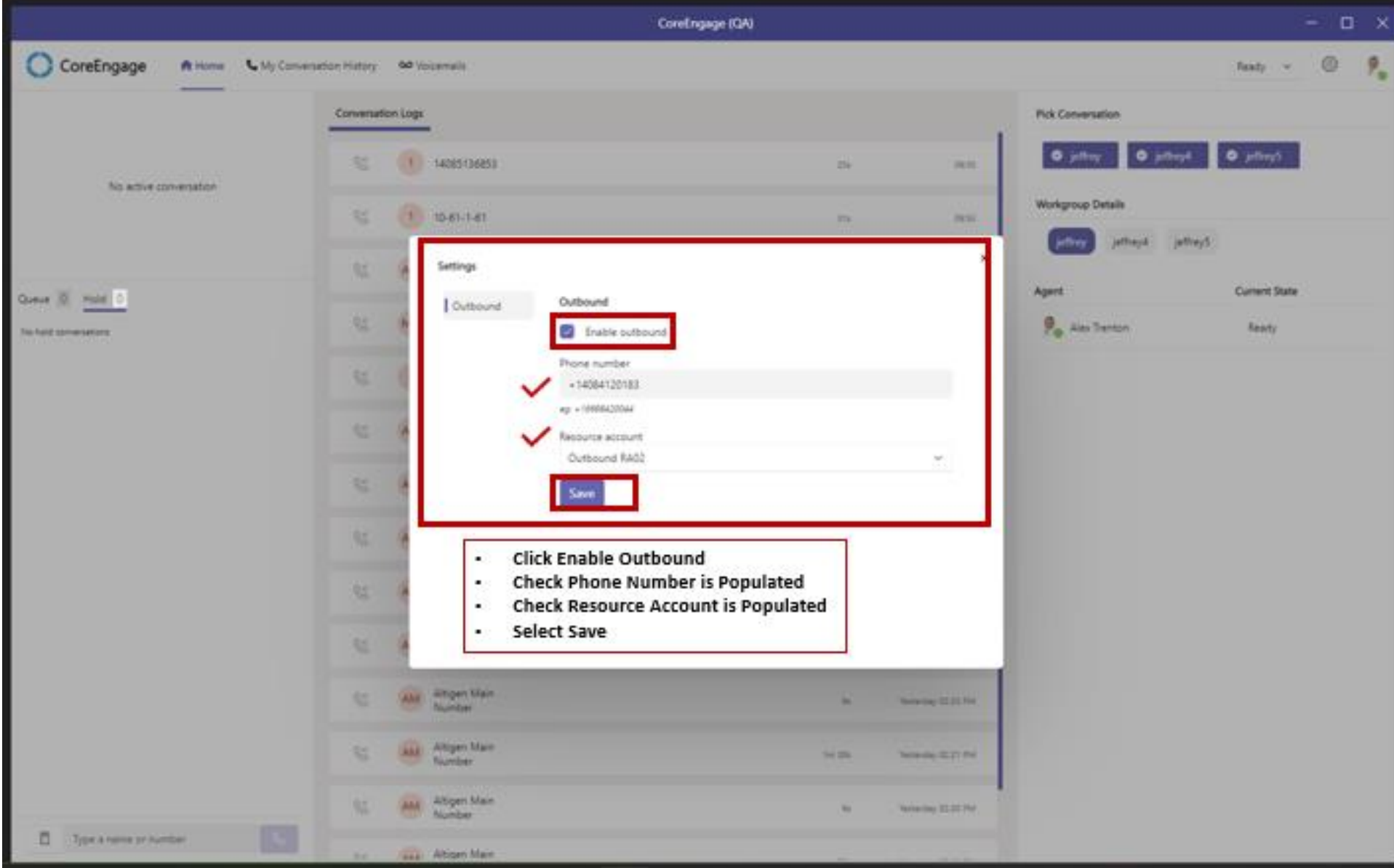

![](_page_35_Picture_4.jpeg)

![](_page_36_Picture_0.jpeg)

![](_page_36_Picture_15.jpeg)

![](_page_36_Picture_4.jpeg)

![](_page_37_Figure_1.jpeg)

![](_page_37_Picture_4.jpeg)

![](_page_38_Picture_0.jpeg)

![](_page_38_Picture_1.jpeg)

![](_page_39_Picture_0.jpeg)

• All calls in queue are in view for all users in a workgroup to see the activity of the workgroup Queues they are assigned.

### **Setup**

- 1. Un-Install CE App
- 2. Install New CE App

![](_page_39_Picture_8.jpeg)

# CoreEngage Queue View

![](_page_40_Picture_18.jpeg)

![](_page_40_Picture_4.jpeg)

## Workgroup Insights

![](_page_42_Picture_0.jpeg)

- Permission Management
	- Easy access from Workgroup Insights Dashboard
- Supervisor Join
	- Join Active Conversations

### **Setup**

• Nothing required for new features

![](_page_42_Picture_10.jpeg)

![](_page_43_Picture_0.jpeg)

![](_page_43_Picture_1.jpeg)

# **Workgroup Insights Dashboard**

#### **Permission Management**

![](_page_44_Picture_22.jpeg)

![](_page_44_Picture_4.jpeg)

![](_page_45_Picture_0.jpeg)

![](_page_45_Picture_31.jpeg)

![](_page_45_Picture_4.jpeg)

![](_page_46_Picture_0.jpeg)

![](_page_46_Picture_1.jpeg)

![](_page_47_Picture_19.jpeg)

![](_page_47_Picture_4.jpeg)

![](_page_48_Picture_1.jpeg)

![](_page_48_Picture_4.jpeg)

![](_page_49_Picture_1.jpeg)

50

*<u><u>Caltigen</u>*</u>

![](_page_50_Picture_19.jpeg)

![](_page_50_Picture_4.jpeg)

**CI | CA | CE | WI Production Release 1/9/2023**

![](_page_51_Picture_1.jpeg)

Gold **Microsoft Partner** 

Microsoft